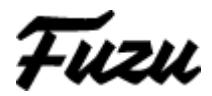

## **Open API Documentation**

25.10.2016 Version: 1 Revision: 3

#### **Changelog:**

#### **Revision 3**:

Fixed a mistake in 2nd revision causing the 1st revision country field to become invalid. Please see the differences in the implementation in case you used the 2nd revision. Sorry for the inconvenience.

**Revision 2:** Added the country support.

**Revision 1:** Initial release

Fuzu

## **All open jobs as JSON**

Request type: GET Request URL: [www.fuzu.com/api/all\\_jobs](http://www.fuzu.com/api/all_jobs) Return type: Array of Job objects (See Object examples) Successful request example:

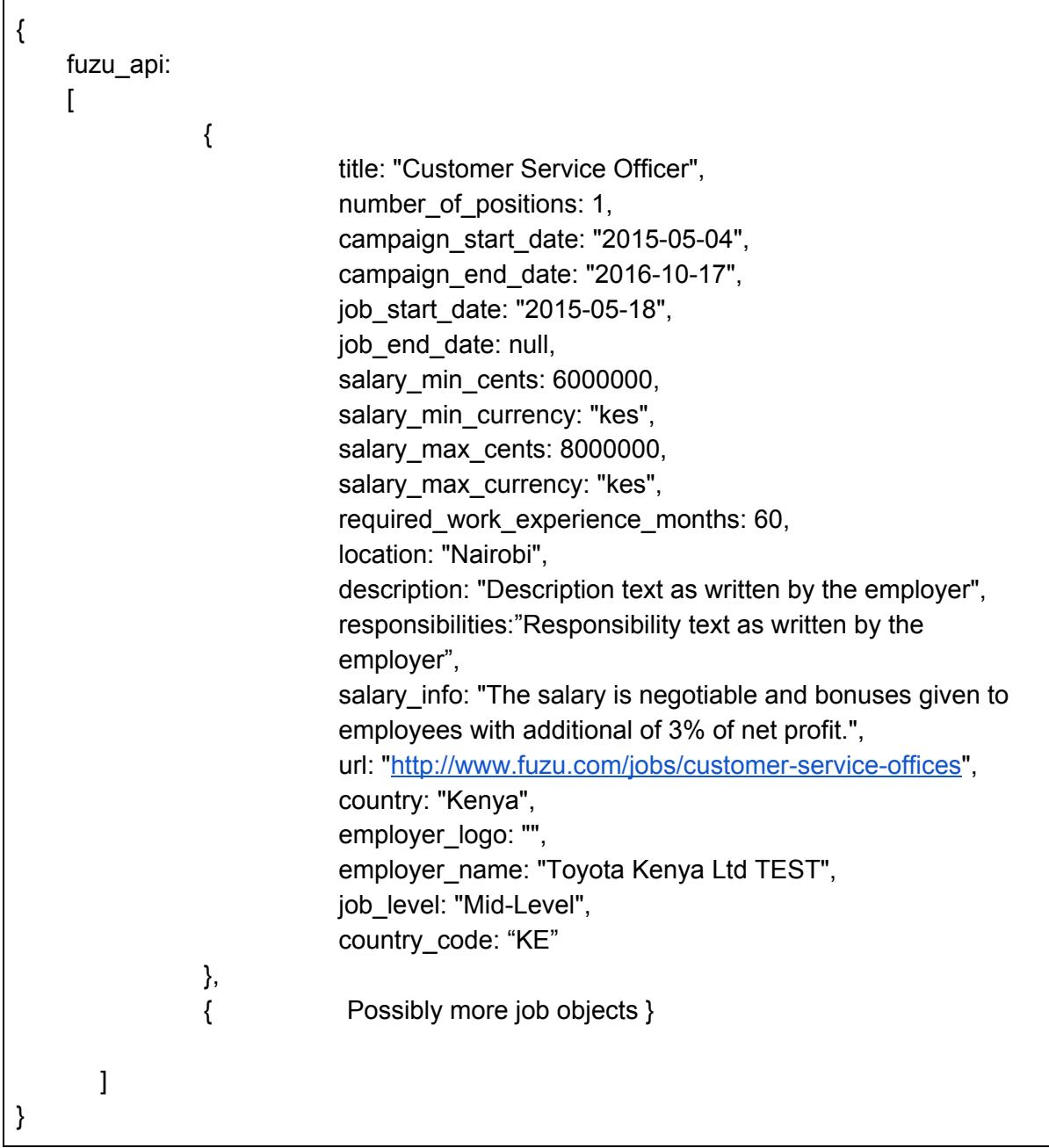

Fuzu

# **All open jobs posted by a specific employer**

Request type: **GET** Request URL: [www.fuzu.com/api/company/company\\_slug/all\\_jobs](http://www.fuzu.com/api/company/company_slug/all_jobs) See **"Finding company slug"** To find the needed company slug Return type: Array of Job objects **(See Object examples)** Successful request example:

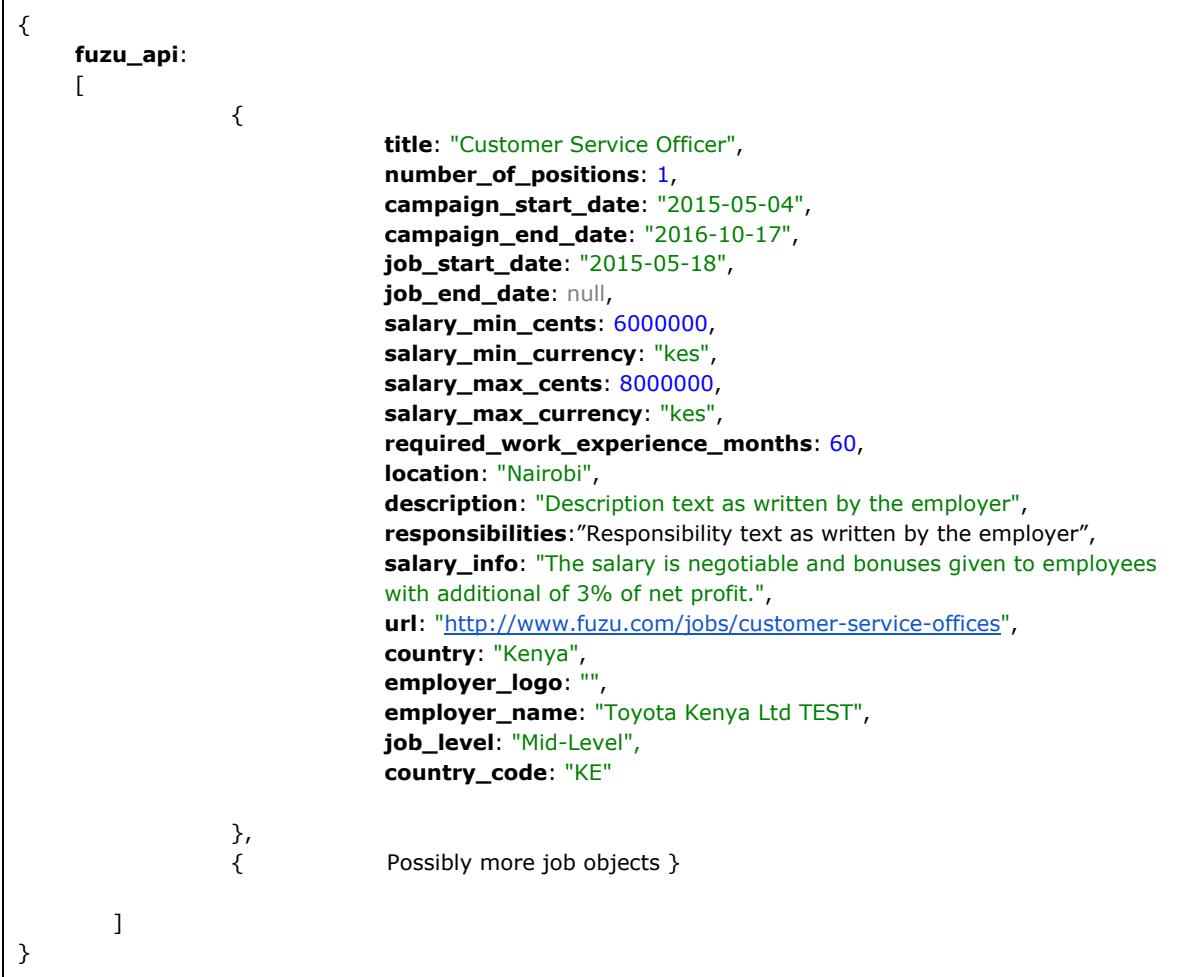

Empty request example in case the employer haven't posted any jobs:

```
\{fuzu_api: [ ]
}
```
Fuzu

### **Find all locations where specific employer has open positions**

Request type: **GET** Request URL: [www.fuzu.com/api/company/company\\_slug/locations](http://www.fuzu.com/api/company/company_slug/all_jobs) See "**Finding company slug**" To find the required company slug Return type: **Array of locations** Successful request example:

{ **"fuzu\_api"**: [ { **"country\_code"**: "KE", **"display\_name"**: "Kenya" }, { **"country\_code"**: "MW", **"display\_name**": "Malawi" } ] }

Empty request example in case the employer haven't posted any jobs:

**fuzu\_api**: [ ]

{

}

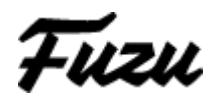

### **Find all positions by specific employer in specific locations**

Request type: **POST** Content type: **JSON (application/json)** Request URL: [www.fuzu.com/api/company/company\\_slug/locations](http://www.fuzu.com/api/company/company_slug/all_jobs) See **"Finding company slug"** To find the required company slug Return type: **Array of locations**

#### **Request example:**

```
Content type: JSON (application/json)
{
        "country_codes": ["KE", "MW"]
}
```
Country codes is an array of countries you want to fetch the job from. You should first fetch the available positions with "Find all locations where specific employer has open positions" GET call which is documented on the previous page of this documentation.

#### **Successful request example:**

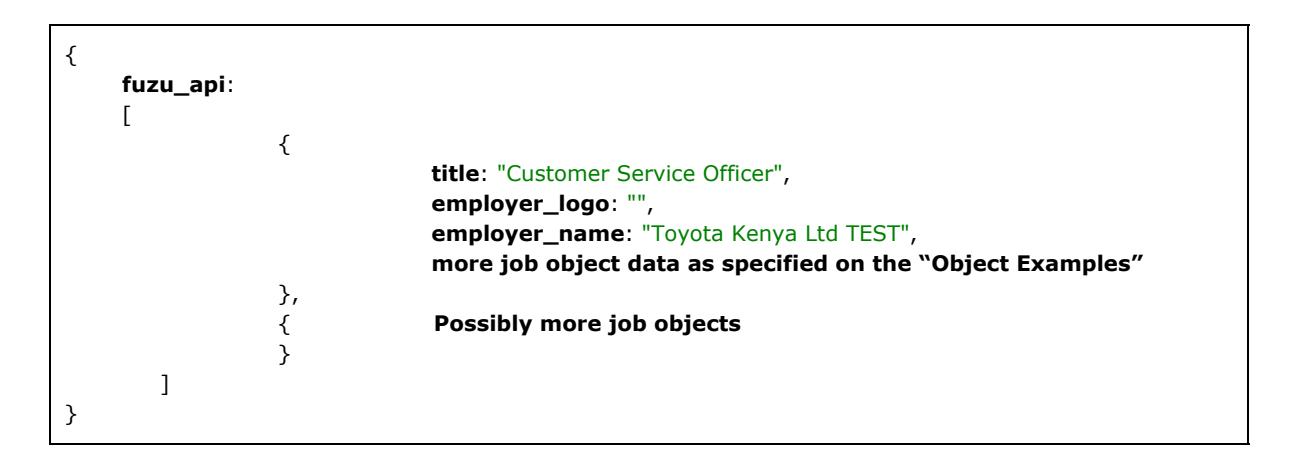

#### **Empty request example in case the employer haven't posted any jobs:**

```
{
              fuzu_api: [ ]
}
```
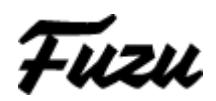

### **Object examples**

### Job object:

**Title:** As shown on the Fuzu page **Number of positions**: Positions open in this job opening **Campaign\_start/end\_date:** When the position becomes active/inactive in Fuzu platform **Job\_start/end\_date:** When the actual job is supposed to start/end **Salary max/min cents: Maximum/Minimum salary in cents Salary currency: USD/KES currently. You should expect any currency here Required\_work\_experience\_months:** How many months of experience is expected **Location:** City where the job is located. **Description:** Job description as shown on the Fuzu platform. These are typed by the employer and might be pretty long in some cases. Truncate them if necessary **Responsibilities:** Responsibilities text as shown on the Fuzu platform. These are typed by the employer and might be pretty long in some cases. Truncate them if necessary **Salary info:** Responsibilities text as shown on the Fuzu platform. These are typed by the employer and might be pretty long in some cases. Truncate them if necessary **URL:** URL to the job posting. **Country:** Country where the job is located. When querying for jobs from certain country you should use the "code" part here. **Country\_code:** 2-digit ISO country code. **Employer\_logo:** URL to the employers logo if specified **Employer\_name:** Name of the company who posted the job opening **Job\_level:** Entry-level, mid-level, or Senior **Styled flow url:** Link to the styled flow. If you have purchased a flow that matches your normal recruit site please use this one instead. The link keeps working even after the purchase expires, but doesn't use the custom CSS we have created for your campaign.

You should expect only **Title, Description and URL**. Currently we have couple more necessary fields, but to keep the API as future proof as possible we ask you to check the presence of the fields.

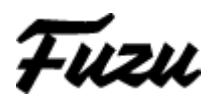

### **Finding company slug**

**1: Navigate to the some job opening your company has posted and click the company name on the right hand side of the page. In this image it's "Company name"**

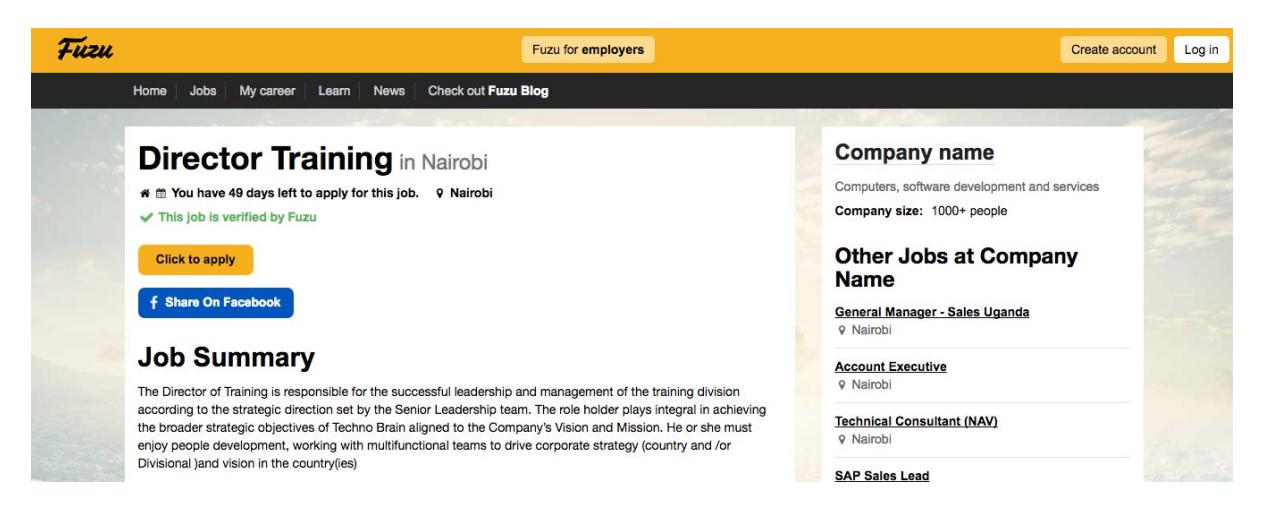

#### **Alternative 1:**

**Login to your Employer account and click the companys name on the top bar. In this case IT Service Ltd. TEST**

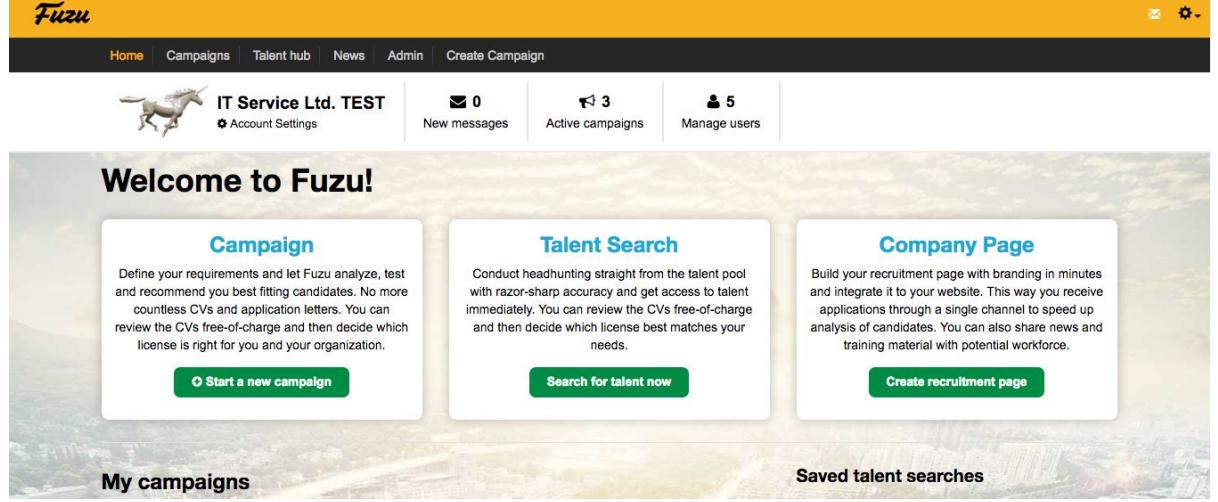

**2: Now look at the URL: [www.fuzu.com/company/company-name](http://www.fuzu.com/company/company-name) In this case the company slug is "company-name"**